### **GET DVDS MADE!**

Take your camcorder to an authorized Pure Digital retailer to get your videos on DVD (sold separately).

- Keep your videos archived forever
- Watch your videos on any DVD player
- • Easily email personalized video greeting cards
- • Get extra DVDs for family and friends

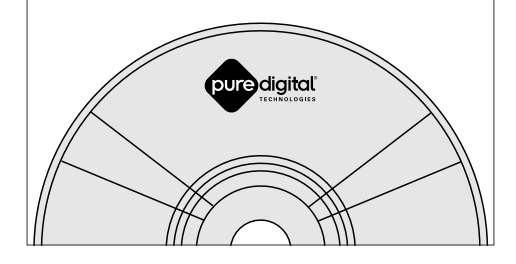

# **VIEWING, SAVING, AND EMAILING VIDEOS ON YOUR COMPUTER**

- **1.** Slide latch down to release the USB connector arm on the camcorder. • Intel Pentium III 800 MHz computer with at least 128 MB of RAM
	- **2.** Insert the camcorder USB arm into the USB port on the computer.
	- *Note: Use USB extension cable (optional accessory) if USB arm is obstructed or space does not permit connection.*
	- **3. On Windows Computers**

The RCA SMALL WONDER Video program should start automatically.

- If program does not start automatically, open My Computer and double-click "RCA SMALL WONDER Video Camcorder".
- Double-click "View Your Videos" to start the program.
- Use the RCA SMALL WONDER Video program to playback, save, email, and delete videos.
- **4. On Macintosh Computers**
- Double-click the "RCA SMALL WONDER" icon on your desktop.
- Double-click the ReadMe icon and follow the instructions.

# RCA **Small Wonder**

www.mysmallwonder.com

# $R$  $R$  $I$  $E$  $I$  $05$

*Note: Camcorder will not record when connected to computer.*

### **VIEWING VIDEOS ON YOUR TV**

- **1.** Plug in TV connection cable: Insert single-connector end to camcorder. Connect triple-connector end to corresponding video (yellow) and audio (white and red) color input jacks on TV.
- **2.** Turn on TV and camcorder.
- **3.** Switch TV to selected video input (see your TV manual for instructions).

*Note: Camcorder display screen will turn off when TV connection is activated.*

**4.** Playback and delete videos on TV using the camcorder buttons.

*Note: Camcorder will not record when TV connection is activated.*

Television

YELLOW WHITE RED

For Customer Service and Technical Support

Web: www.mysmallwonder.com

TEL: 1-877-9322269

DISPLAY SCREEN

80.

# **Quick Start Guide**

The Everyday Video Camcorder

Tocom 5637 692B

<del>See A</del>

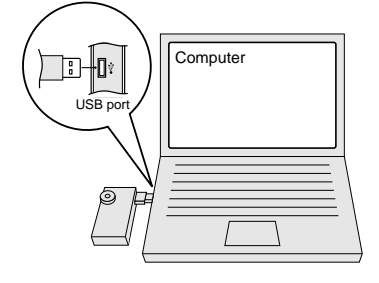

## **Playback**

- 1. In the video program, click "Make Movie" in the feature menu.
- 2. Click on the videos you want to watch.
- 3. Click "Begin" to play the selected videos as one continuous movie.

### **Email**

- 1. In the video program, click "Email Videos" in the feature menu.
- 2. Click on the videos you want to email.
- 3. Select your email preferences: either a) to create video email message by creating smaller video files and attaching them to a new message in your default email program, or b) to save smaller video files on your desktop for sending with any email program.

# **Delete**

- 1. In the video program, click "Delete Videos" in the feature menu.
- 2. Click on the videos you want to delete.
- 3. Click "Delete" to delete the video you have selected from your camcorder.

# **COMPUTER REQUIREMENTS**

**Windows Computers**

• Microsoft Windows 2000 or XP • SVGA display monitor

•Sound Card

•

 Video Card, with display set to screen resolution of 800 by 600 pixels or higher, and color quality/depth set to 24-bit or higher

•

Windows Media Player 9 or later

•

Microsoft DirectX 8.1 or later

•

 **Note:** Installation of the video compatibility software (Automatically installed by the RCA Small Wonder Video program)

**Macintosh Computers**

• 400 MHz PowerPC-based G3 or faster Macintosh computer with

at least 128 MB of RAM • Mac OS X v10.2 or later • SVGA display monitor • Sound Card

• Video Card, with display set to resolution of 800 x 600 or higher,

and color set to Millions or higher

•

QuickTime 6 or later

•

 **Note:** Installation of video compatibility software included on the camcorder (Double-click the ReadMe icon and follow the

instructions)

### **Important Battery Information**

- The batteries used in this device may present a risk of fire, explosion, or chemical burn if mistreated. Do not separately recharge, disassemble, incinerate, or expose to high temperatures. Examples of high temperatures that may damage your product include leaving it in a locked car in summer, or putting it on top of heat generating electronic devices (such as power amplifiers and computer monitors ).
- Dispose of used batteries promptly. Keep away from children. Do not disassemble and do not dispose of in fire.

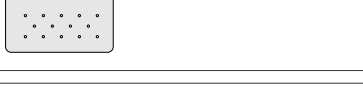

# **Save**

- 1. In the video program, click "Save Videos" in the feature menu.
- 2. Click on the videos you want to save.
- 3. Click "Save" to save the videos you have selected to your computer.

## Download from Www.Somanuals.com. All Manuals Search And Download.

# **USING YOUR CAMCORDER**

To change batteries:

**5.** Close battery door and slide up to lock.

This device complies with Part 15 of the FCC Date of Purchase: Rules. Operation is subject to the following two Place of Purchase: conditions: (1) This device may not cause harmful interference, and (2) this device must accept any interference received, including interference that may cause undesired operation.

interference, please consult your dealer or an experienced radio/television technician for additional suggestions. Also, the Federal Communications Commission

has prepared a helpful booklet, "How To Identify and Resolve Radio TV Interference Problems." This booklet is available from the U.S. Government Printing Office, Washington, DC 20402. Please specify stock number 004-000-00345-4 when ordering copies. This product complies with DHHS Rules 21 CF Subchapter J. Applicable at the date of manufacture.

properly, this equipment may cause interference Model: EZ105 to radio and television reception. If this equipment does cause interference to radio or television reception (which you can **Consumption** determine by turning the equipment off and 2x AA Battery on), try to correct the interference by one or more of the following measures: • Reorient the receiving antenna (that is, the antenna for the radio or television that is "receiving" the interference).

• Move the unit away from the equipment that C.P. 06700. México, D.F. is receiving interference. • Plug the unit into a different wall outlet so that the unit and the equipment receiving interference are on different branch circuits. If these measures do not eliminate the

exchange, which includes parts only; you pay necessary. The return of the card is not required • Please complete and mail the Product registration Card packed with your unit. It will make it easier to contact you should it ever be for warranty coverage.<br> **Limitation of Warranty:** 

#### **For Your Records**

In the event that service should be required, you modifications without prior notice. The English may need both the model number and the serial version serves as the final reference on all product place of purchase:

Thomson accepts no liability in case of damage FOR A PARTICULAR PURPOSE ON THIS PRODUCT IS LIMITED TO THE APPLICABLE WARRANTY **PERIOD SET FORTH ABOVE** 

**FCC INFORMATION**

• Products purchased or serviced outside the USA. • Acts of nature, such as but not limited to lightning damage.

ANY BREACH OF ANY EXPRESS OR IMPLIED WARRANTY ON THIS PRODUCT. THIS DISCLAIMER OF WARRANTIES AND LIMITED WARRANTY ARE GOVERNED BY THE LAWS O THE STATE OF INDIANA. EXCEPT TO THE EXTENTION OF THE STATE OF INDIANA.

#### **U.S. Limited Warranty**

### information, ask your dealer.)<br>• Installation and set-up service adjustments. **If you purchased your product outside the USA:**

**What your warranty covers:** • Defects in materials or workmanship. **For how long after your purchase:**

This product should be serviced only by those specially trained in appropriate servicing techniques. For instructions on how to obtain service, refer to the

• 90 days from date of purchase - unit exchange, which includes parts and labor. 91 days to 1 year from date of purchase - unit the labor. **What we will do:**

refurbished unit. The exchange unit is under WARRANTY APPLICABLE TO THIS PRODUCT. ALL warranty for the remainder of the original OTHER WARRANTIES, EXPRESS OR IMPLIED product's warranty period. • Proof of purchase in the form of a bill of sale MERCHANTABILITY OR FITNESS FOR A or receipted invoice which is evidence that the PARTICULAR PURPOSE) ARE HEREBY product is within the warranty period must be DISCLAIMED. NO VERBAL OR WRITTEN presented to obtain warranty service. For rental firms, proof of first rental is also required. **How to make a warranty claim:**

In accordance with FCC requirements, changes warranty included in this Guide. or modifications not expressly approved by Thomson Inc. could void the user's authority to **Technical Specification** operate this product. This device generates and uses radio frequency Camera Recorder (RF) energy, and if not installed and used Brand: RCA

> • Properly pack your unit. Include any cables, • REPAIR OR REPLACEMENT AS PROVIDED etc., which were originally provided with the UNDER THIS WARRANTY IS THE EXCLUSIVE product. We recommend using the original REMEDY OF THE CONSUMER. THOMSON INC. carton and packing materials. • Include evidence of purchase date such as the SHALL NOT BE LIABLE FOR INCIDENTAL OR CONSEQUENTIAL DAMAGES RESULTING FROM bill of sale. Also print your name and address THE USE OF THIS PRODUCT OR ARISING OUT OF and a description of the defect. Send via standard UPS or its equivalent to:

#### **Thomson Inc., Product Exchange Center, 11721 B Alameda Avenue, Socorro, Texas 79927**

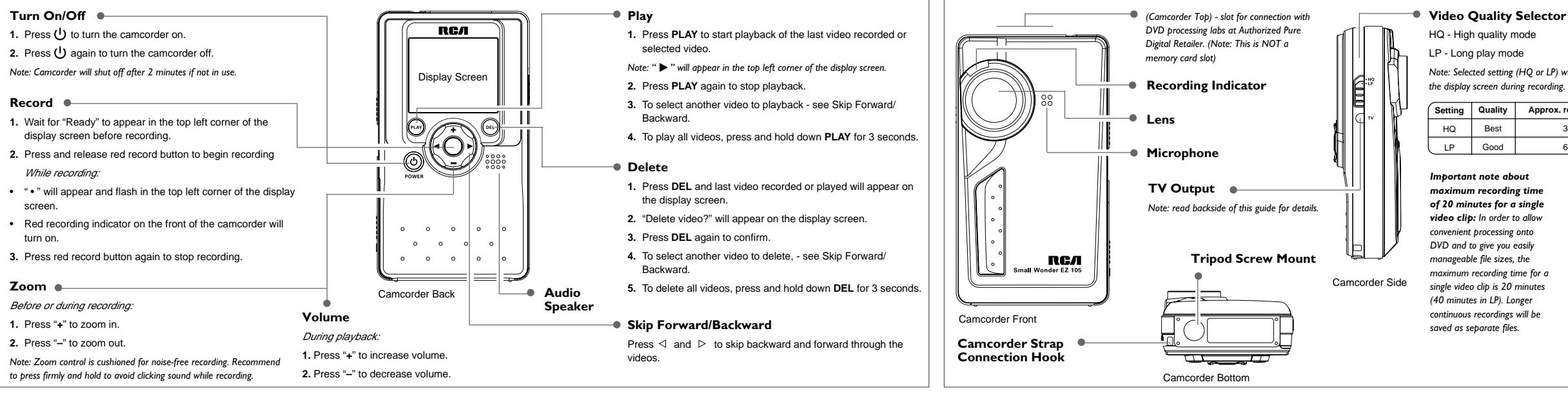

• Provide you with a new, or at our option, a **Limitation of Warranty:** • THE WARRANTY STATED ABOVE IS THE ONLY (INCLUDING ALL IMPLIED WARRANTIES OF INFORMATION GIVEN BY THOMSON INC., ITS AGENTS OR EMPLOYEES SHALL CREATE A GUARANTY OR IN ANY WAY INCREASE THE SCOPE OF THIS WARRANTY.

- Insure your shipment for of loss or damage. PROHIBITED BY APPLICABLE LAW, ANY IMPLIED WARRANTY OF MERCHANTABILITY OR FITNESS or loss en route to Thomson.
- Pay any charges billed to you by the
- warranty. • A new or refurbished unit will be shipped to limitation of incidental or consequential you freight prepaid.
- **What your warranty does not cover:** • Customer instruction. (Your Owner's Manual exclusions may not apply to you. provides information regarding operating • This warranty gives you specific legal rights, information, ask your dealer.)
- Batteries. • Damage from misuse or neglect.
- Products which have been modified or

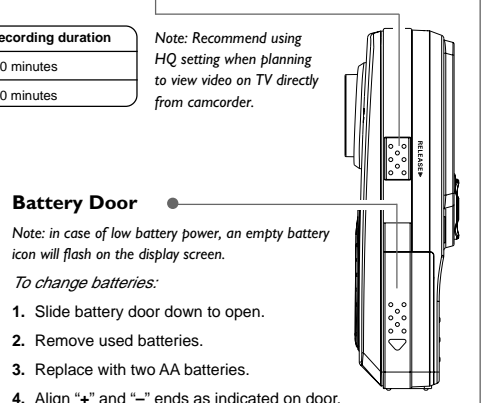

#### incorporated into other products.

#### **Product Registration:**

#### Exchange Center for service not covered by the **How state law relates to this warranty:**

Instructions and user controls. For additional and you also may have other rights that vary

• Some states do not allow the exclusion nor damages, or limitations on how long an implied warranty lasts, so the above limitations or

• This warranty does not apply. Contact your dealer for warranty information.

# **WARRANTY**

#### **Service Information**

### Product: Digital

**Electrical**

IMPORTER

Comercializadora Thomson de México, S.A. de C.V. Álvaro Obregón No. 151. Piso 13. Col. Roma. Delegación Cuauhtémoc Telefono: 52-55-11-020360 RFC: CTM-980723-KS

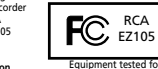

compliance as a complete unit

#### **WARNING: TO PREVENT FIRE OR ELECTRICAL SHOCK HAZARD, DO NOT EXPOSE THIS PRODUCT TO RAIN OR MOISTURE.**

manufacture.<br>
The descriptions and data reduces the propose of general reference only<br>
in the event that service should be required, you modifications which the event that service should be required, you modifications with

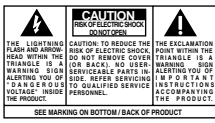

# **USB Connector Arm**

*Note: Use USB extension cable (optional accessory) if USB arm is obstructed or space does not permit connection.*

- 
- 
- *Note: Selected setting (HQ or LP) will appear on the display screen during recording.*

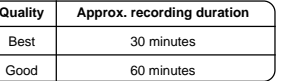

Camcorder Side

Download from Www.Somanuals.com. All Manuals Search And Download.

Free Manuals Download Website [http://myh66.com](http://myh66.com/) [http://usermanuals.us](http://usermanuals.us/) [http://www.somanuals.com](http://www.somanuals.com/) [http://www.4manuals.cc](http://www.4manuals.cc/) [http://www.manual-lib.com](http://www.manual-lib.com/) [http://www.404manual.com](http://www.404manual.com/) [http://www.luxmanual.com](http://www.luxmanual.com/) [http://aubethermostatmanual.com](http://aubethermostatmanual.com/) Golf course search by state [http://golfingnear.com](http://www.golfingnear.com/)

Email search by domain

[http://emailbydomain.com](http://emailbydomain.com/) Auto manuals search

[http://auto.somanuals.com](http://auto.somanuals.com/) TV manuals search

[http://tv.somanuals.com](http://tv.somanuals.com/)